# 實施CUCM版本8.X/9.X/10.X時區和DST更改

## 目錄

簡介 在CUCM中實施時區設定和DST更改 在最常見的Cisco IP電話上實施時區設定和DST更改 CUCM 10.5版中的DST實施更改 避免與CUCM和Cisco IP電話上的DST更改相關的問題

## 簡介

本文檔介紹如何在Cisco UCM和最常見的Cisco IP電話上維護時間更改和時區設定。

## 在CUCM中實施時區設定和DST更改

CUCM中的時區資訊基於在Internet編號指派機構(IANA)上定義的時區資料庫:

它有時被稱為Olson資料庫,指創始貢獻者Arthur David Olson。

Paul Eggert目前是該網站的編輯和維護人。有關最近的時區更新,請參閱[時區資料庫](http://www.iana.org/time-zones) <sup>[2]</sup>。

時區資料庫的更改通常每年發生幾次;您可以檢視[tz-announce Archives](http://mm.icann.org/pipermail/tz-announce/) <sup>⊡</sup>[上所有最新更新的歷](http://mm.icann.org/pipermail/tz-announce/) <sup>⊡</sup> [史記錄](http://mm.icann.org/pipermail/tz-announce/) $\mathbb{C}$ 。

對於時區資料庫中的重要更改,思科會發佈CUCM的.cop檔案,其中包括對時區資料庫的更改。

時區資料庫中的所有更改並非都有各自的CUCM的.cop檔案。

對於所有當前支援的CUCM版本(除了重新設計的最新版本10.5),

DST更改根據時區資料版本定義的計畫執行,可通過以下CLI命令驗證:

<#root>

admin:

**show timezone config**

Current timezone: Central European Time (Europe/Warsaw) Timezone version:

**2012j**

在這種情況下,安裝的時區版本為2012j,系統設定為中歐時間(CET)時區。

```
<#root>
```
admin:

**show timezone list**

 0 - Africa/Abidjan 1 - Africa/Accra 2 - Africa/Addis\_Ababa 3 - Africa/Algiers 4 - Africa/Asmara 5 - Africa/Bamako [...]

 **405 - Europe/Warsaw**

[...]

並且可以使用以下命令設定CUCM上的時區:

<#root>

admin:

**set timezone 405**

Using timezone: Europe/Warsaw

**A system restart is required**

在此命令中,405是將405對映到歐洲/華沙時區的對映。

 $\blacklozenge$  註:更改CUCM的時區後,需要重新啟動系統。

可以通過DST更新.cop檔案更新DST更改計畫,該檔案針對特定CUCM版本發佈,並且每次更改 DST規則時都會發佈。

全球每年的DST都有許多變化,因此保持更新DST時間表非常重要。DST更新.cop檔案採用以下格 式命名:

ciscocm.dst-updater.<tzdata\_version>.<UCM Release version>.cop

每個DST更新.cop檔案都包含一個.csv檔案(TzDataCSV.csv)的新版本,其中包含每個時區的DST更 改計畫更新。

檔案包含每個時區的此資訊。以下是歐洲/阿姆斯特丹時區的示例:

#### <#root>

TIMEZONE\_EUROPE\_AMSTERDAM,"Europe/Amsterdam","

**60**

","

**0/3/0/5,02:00:00:00**

 $^{\rm m}$ ,  $^{\rm m}$ 

**0/10/0/4,**

**03:00:00:00**

","

**60**

","Europe/Amsterdam"

以下是輸出中不同部分的說明:

- TIMEZONE EUROPE AMSTERDAM 識別符號
- 歐洲/阿姆斯特丹 時區名稱
- "60" 格林尼治標準時間(GMT)偏移
- "0/3/0/5,02:00:00:00" DST從凌晨2點開始;3表示三月;5表示本月的第五個星期日
- "0/10/0/4,03:00:00:00" DST在凌晨3點停止;10代表10月;4代表本月的第四個星期日
- "60" DST更改在幾分鐘內完成
- 「歐洲/阿姆斯特丹」 其他時區標籤

安裝DST更新.cop檔案後,CUCM資料庫中將更新TzDataCSV.csv中的所有資訊。

在CUCM資料庫中,儲存DST更新資訊的表稱為Typetimezone表。

可以使用CLI結構化查詢語言(SQL)檢查Typetimezone表的內容;下面是一個示例:

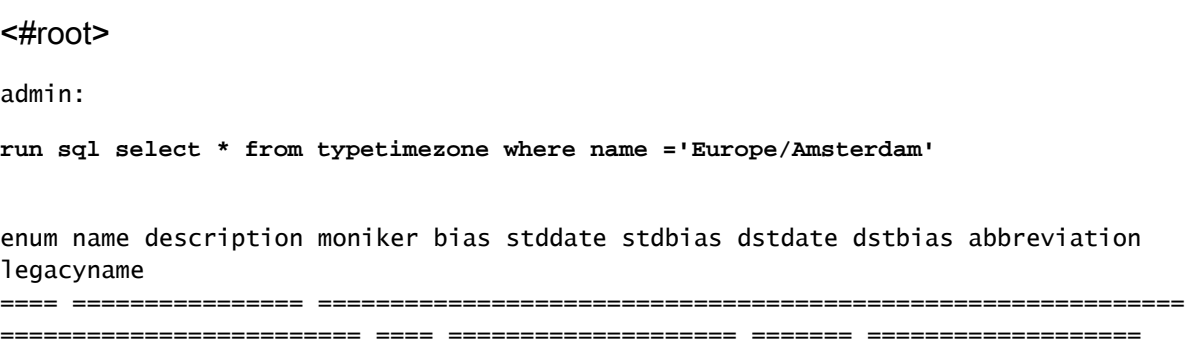

======= ============ ================================

23 Europe/Amsterdam (GMT+01:00) Amsterdam, Berlin, Stockholm, Rome, Bern, Vienna

TIMEZONE\_EUROPE\_AMSTERDAM -60 0/10/0/4,03:00:00:00 0 0/3/0/5,02:00:00:00 -60 CET W. Europe Standard/Daylight Time

以下是輸出中不同部分的說明:

- stddate 標準時間開始
- dstdate 夏季時間開始
- bias 與GMT的偏差
- stdbias Offset from bias在標準時間期間
- dstbias 夏季期間偏差的偏移量

您可以看到,資料庫中沒有關於年份的資訊。

CUCM中的DST更新更改不是特定於年份的;Typetimezone表中的時間更新是每年應用的,並且只 能通過新的DST更新.cop檔案安裝進行更改。

### 在最常見的Cisco IP電話上實施時區設定和DST更改

本節介紹如何處理CUCM中電話的DST更改。

在啟動過程中,所有電話都會根據配置檔案中的資訊與TFTP伺服器通訊並下載tzdata資訊。

此過程會因電話型別不同而有所不同。

電話在配置檔案中獲取有關下載哪個檔案的資訊後,會從同一TFTP伺服器下載該檔案。

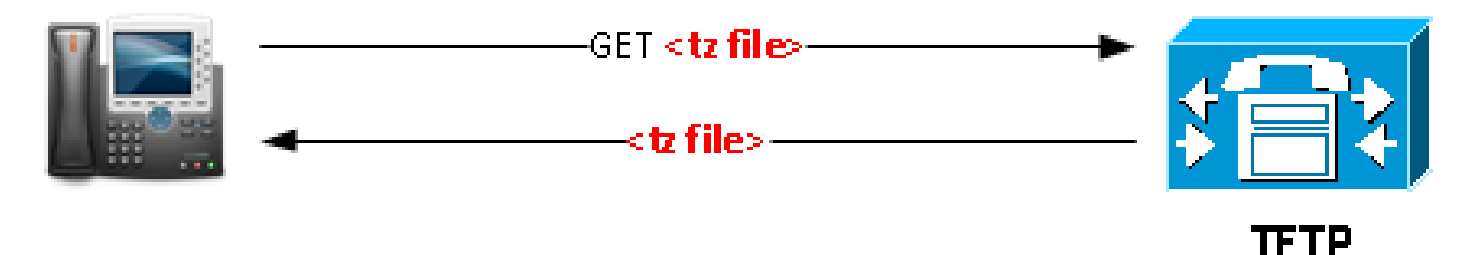

在該圖中,<tz file>是tzupdater.jar、tzdatacsv.csv或j9-tzdata.jar。

79XX系列、8961和99X1電話可通過從配置檔案下載基於此部分的tzupdater.jar庫來更新tzdata資訊 :

#### <#root>

<device> <tzdata> <tzolsonversion>

#### **version**

</tzolsonversion> <tzupdater>

**tzupdater.jar**

<tzupdater> </tzdata> </device>

以下是檔案不同部分的說明:

- version 這是來自tzupdater.ver檔案(轉儲到TFTP資料夾中)的Olson TZ版本
- tzupdater.jar 這是用於Java電話的tz更新檔案

3911、3951、69XX系列和894X電話根據配置檔案中的以下部分下載tzdatacsv.csv檔案,以更新 tzdata資訊:

<#root>

<device> <tzdata> <tzolsonversion>

#### **version**

</tzolsonversion> <tzupdater>

**tzdatacsv.csv**

<tzupdater> </tzdata> </device>

在該檔案中,tzdatacsv.csv表示用於註銷/RTL/Gumbo電話的時區更新檔案。

78XX系列和88XX系列電話通過從配置檔案下載基於此節的j9-tzdata.jar庫來更新tzdata資訊:

<#root>

<device> <tzdata> <tzolsonversion>

#### **version**

</tzolsonversion> <tzupdater>

**j9-tzdata.jar**

<tzupdater> </tzdata> </device>

在該檔案中,j9-tzdata.jar表示78XX系列和88XX系列的時區更新檔案。

 $\blacklozenge$ 注意:在安裝DST更新.cop檔案的過程中,在TFTP伺服器上更新tzupdater.jar、 tzdatacsv.csv和j9-tzdata.jar等檔案。

## CUCM 10.5版中的DST實施更改

在CUCM版本10.5中,DST更改的處理方式被更改。

這些改進減少了需要安裝新的DST .cop檔案時開啟的案例數量。

在大多數情況下,您不需要安裝新的.cop檔案,因為國家/地區的政府規則不會每年更改。

但是,即使這樣,您仍需要更新.csv檔案,因為日曆年每年都在變化。

例如,某些年份中,DST開始日期是第四個星期日,有時是第五個星期日。

有時候,.csv檔案指向第四個星期日,有時指向第五個星期日。

這可能令人困惑,因為3月可以有四、五個星期天。

此功能的目的是.csv檔案是指最後一個星期日,而不是第四個或第五個星期日。因此需要新的.csv檔 案。

在10.5版之前的CUCM版本中,此更改需要安裝新的DST .cop檔案。在CUCM Veresion 10.5中更改 時,會出現以下行為:

- 如果CUCM伺服器已通電,則在1月10日00:00為當前年份生成DST規則檔案。
- 如果CUCM伺服器未加電,則在1月10日或之後啟動伺服器時生成DST規則檔案。
- 如果管理員從CLI執行utils update dst命令,則可以手動生成DST規則檔案。

<#root>

admin:

**utils update dst**

Creating backup of existing DST rules file. Backup of DST rules file created. Creating new file for DST rules. This might take several minutes. Do not press Ctrl-C. DST rules file created for the current year. Cisco TFTP will restart now. Service Manager is running Cisco Tftp[STARTED] Cisco tftp restarted. CSV file created succesfully.

必須重新啟動電話才能使更改生效。如果不重新啟動電話,則會導致DST開始/停止日期不正確。

 $\blacklozenge$ 註:如果時區的時區資料庫發生更改,仍需要更新DST .cop檔案。例如,如果特定國家/地區 決定不再進行DST更改,則需要更新DST .cop檔案。

## 避免與CUCM和Cisco IP電話上的DST更改相關的問題

為了避免電話和CUCM系統上的DST更新更改(從8.X版到10.5版)出現已知問題,請記住以下注意 事項:

- 您必須使用最新版本的DST .cop檔案更新CUCM系統,該檔案可在Cisco.com上獲得。
- 每次使用新的DST .cop檔案更新CUCM系統時,也必須更新tzdata jar檔案。

為了避免與運行舊韌體的電話發生任何相容性問題,強烈建議使用最新裝置包版本更新系統。

- 每次在電話狀態消息中看到「時區資料下載失敗」消息時,都必須進行調查,因為電話很可能 在正確的時間顯示方面存在問題,並且在DST更新期間可能遇到問題。
- 請注意,思科無法預測何時更改DST規則,因此,每次通知更改規則時,都需要發佈和安裝 DST .cop檔案。

#### 關於此翻譯

思科已使用電腦和人工技術翻譯本文件,讓全世界的使用者能夠以自己的語言理解支援內容。請注 意,即使是最佳機器翻譯,也不如專業譯者翻譯的內容準確。Cisco Systems, Inc. 對這些翻譯的準 確度概不負責,並建議一律查看原始英文文件(提供連結)。